## How to attach a "**File folder OR individual file or picture content**" to DMS data

1. Click DMS

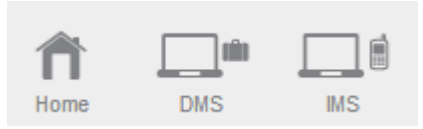

2. Click the DMS menu bar content (eg: **air keroh customer**)

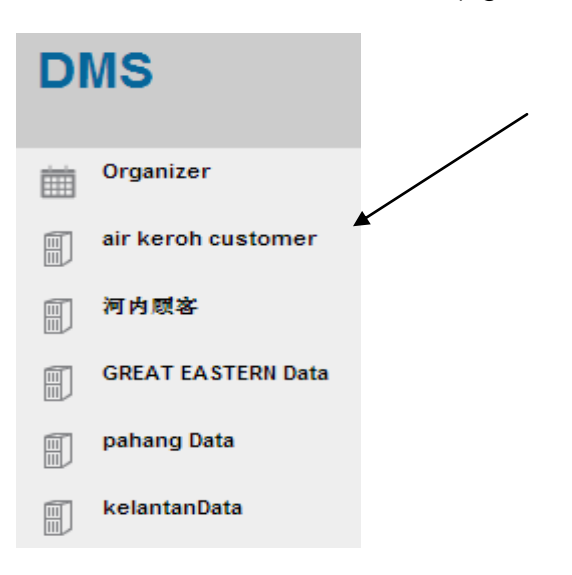

3. Click the data name that you want to attach the file

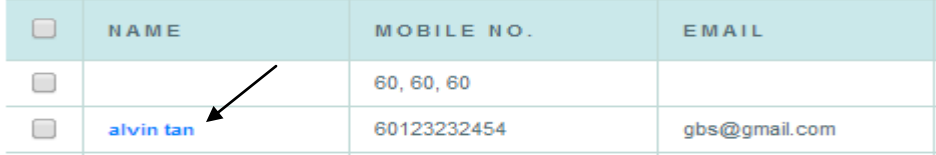

## 4. Click "Attachment"

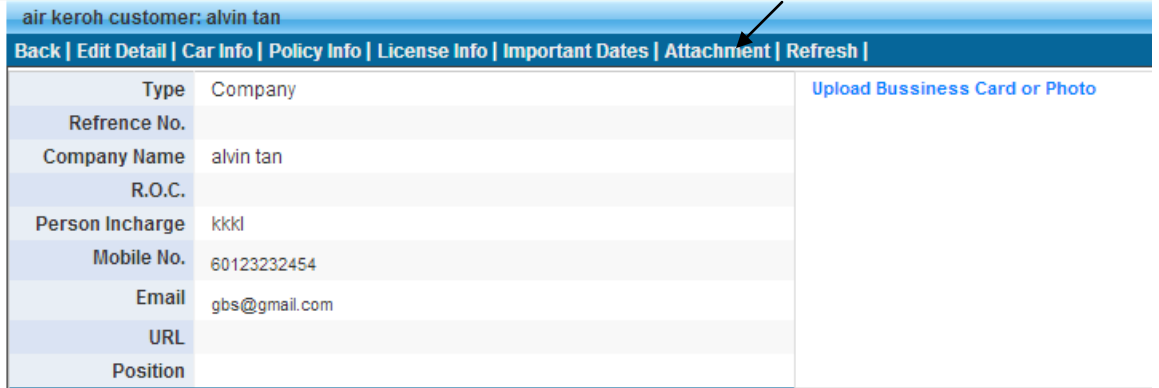

## 5. Click "**New Attachment**"

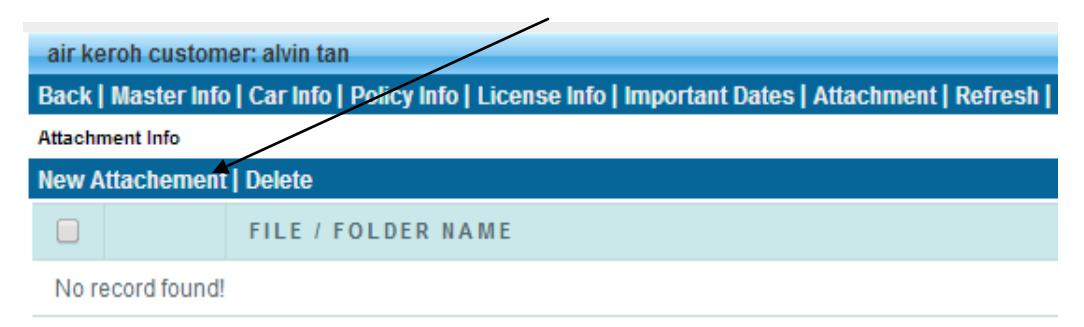

6. User can select the file from "**Storage"** OR upload from "**Computer desktop**", IF select from storage, user can either select the entire folder or Individual file or picture, once confirm, click "**Insert Attachment**"

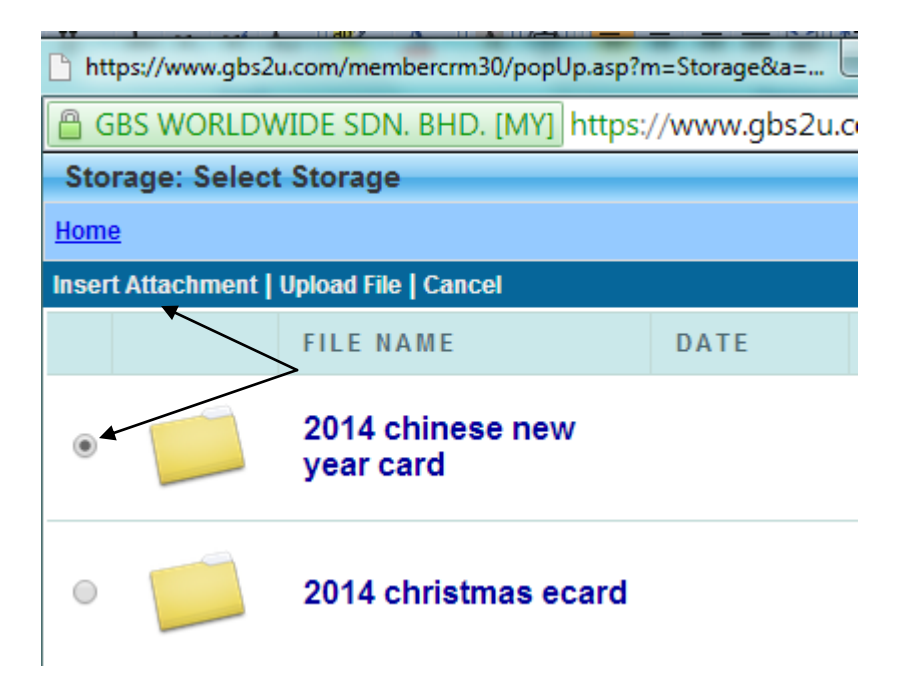

7. The folder of the file will attach to the data

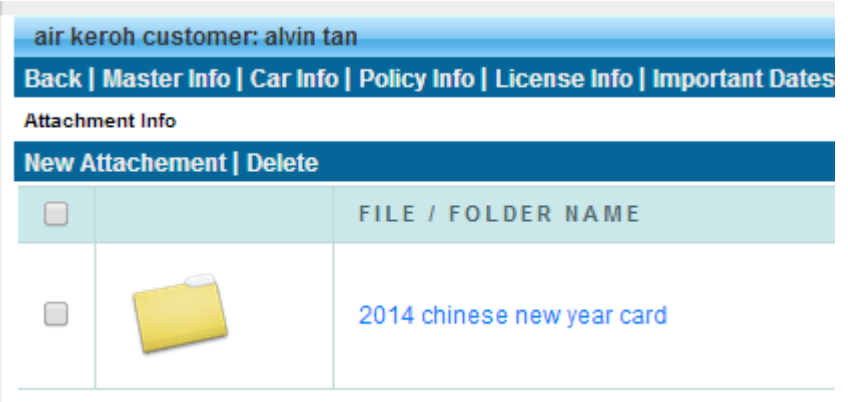